#### **Create, Collaborate and Connect**

#### Digital Skilling with Google Workspace for Education

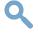

Google for Education

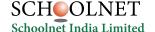

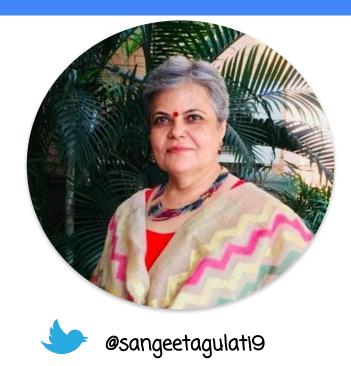

Sangeeta Gulati

National ICT Award, 2016

Head, Department of Mathematics

Sanskriti School

New Delhi, India

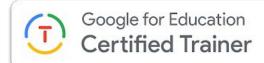

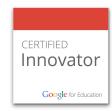

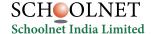

#### **Create, Collaborate and Connect**

# Create & Collaborate with Google Docs

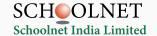

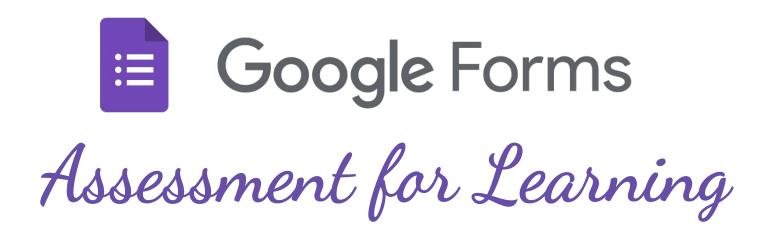

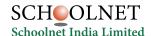

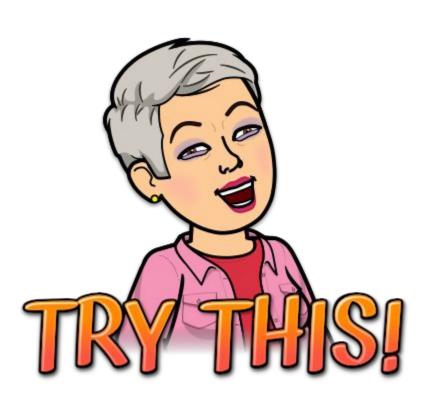

### bit.ly/March25CIET

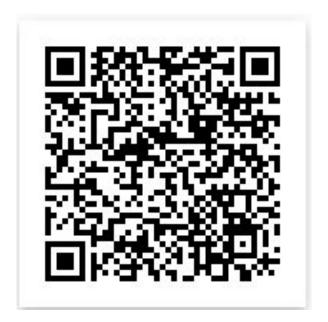

#### **A New Google Form**

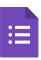

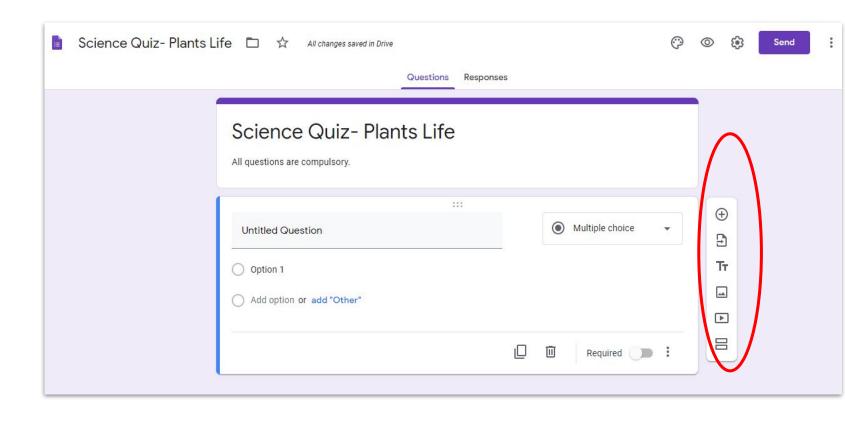

#### **Google Forms in Mobile Phone**

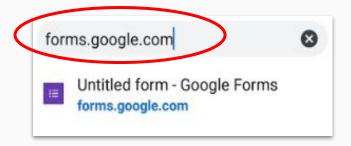

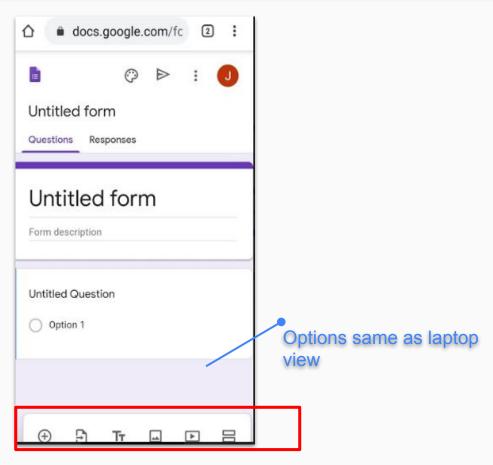

#### Add Variety of questions in Google Forms

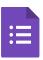

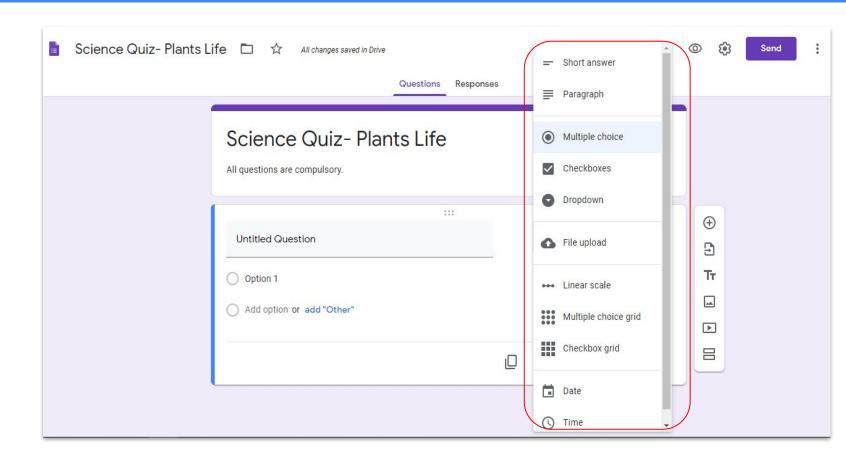

#### **Google Forms in Mobile Phone**

Share your forms with your students

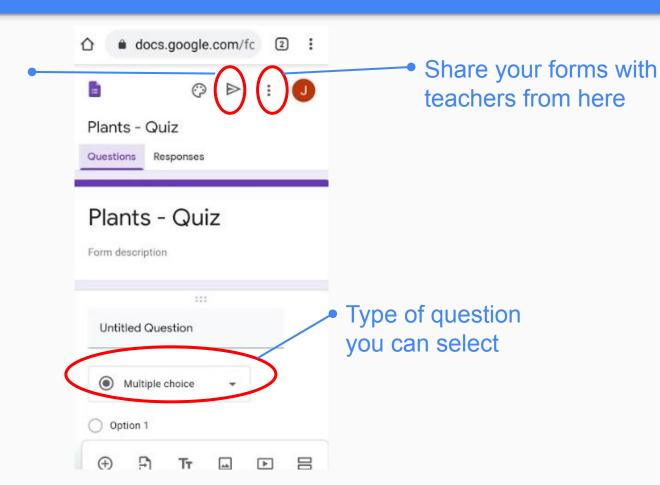

#### **Add Co-teacher to the Forms**

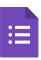

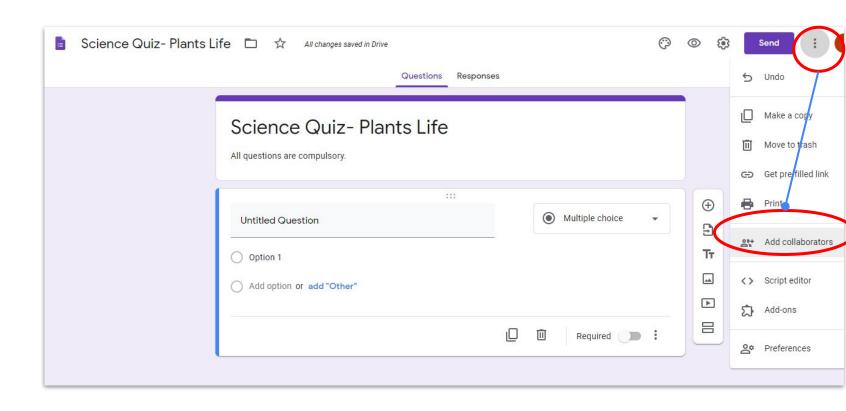

#### **Settings**

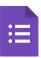

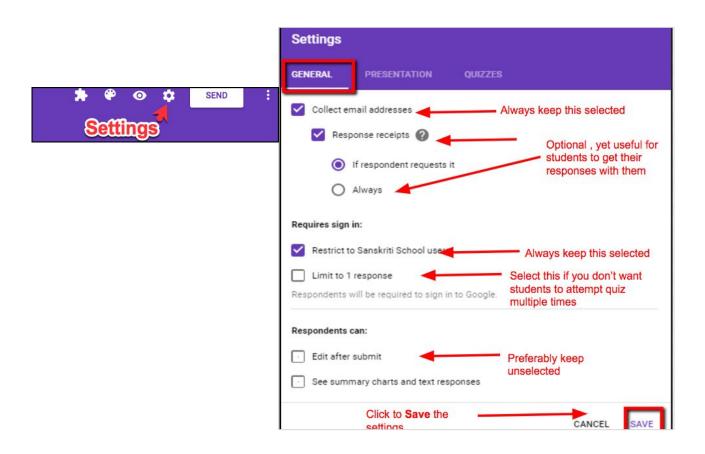

#### **Settings**

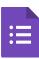

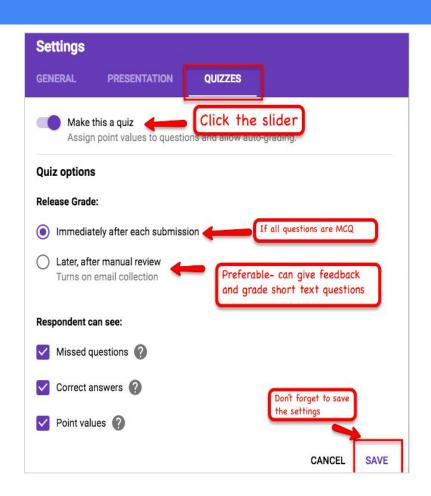

#### **Sending Google Forms to the Participants**

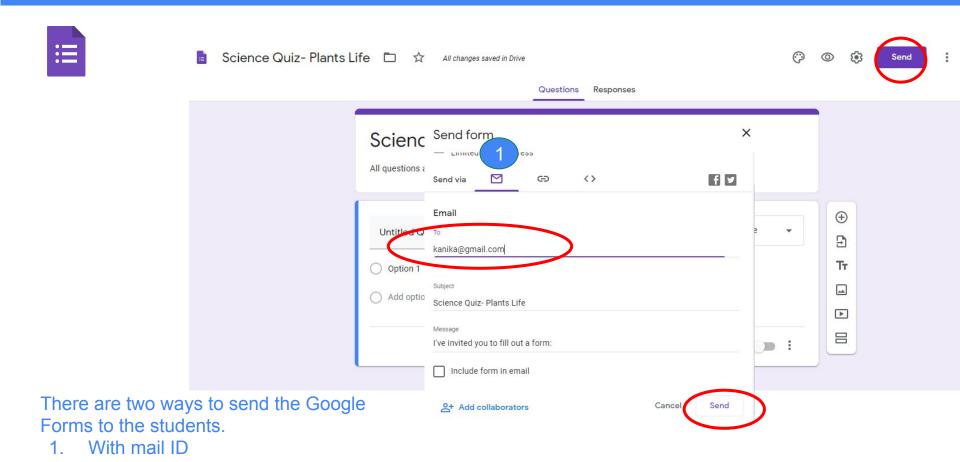

#### **Sending Google Forms to the Participants**

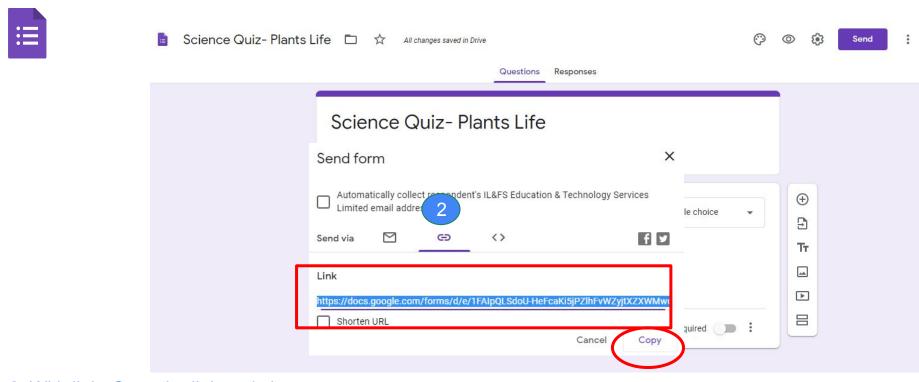

2. With link- Copy the link and share via mail.

## Google Sheets

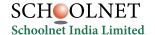

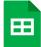

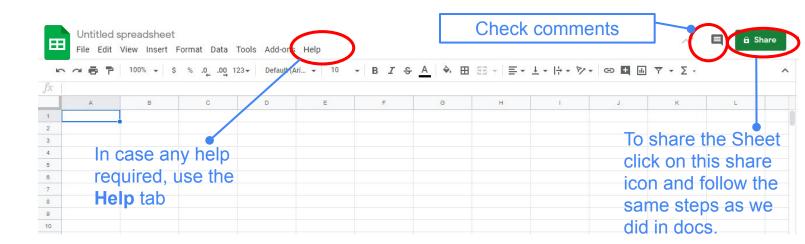

This is how a Google sheet looks.

#### **Google Sheets in Mobile Phone**

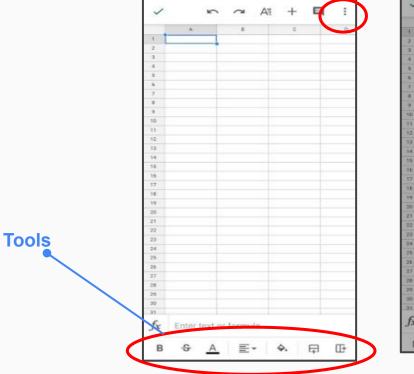

Untitled spreadsheet Find and reptace Explore Create a filter Data validation Named ranges Share and export Add-ons Move Available offline Star Details Help and feedback H

Change the title of your sheet

#### **Google Sheets in Mobile Phone**

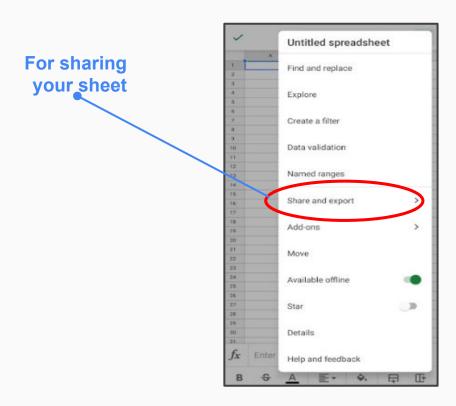

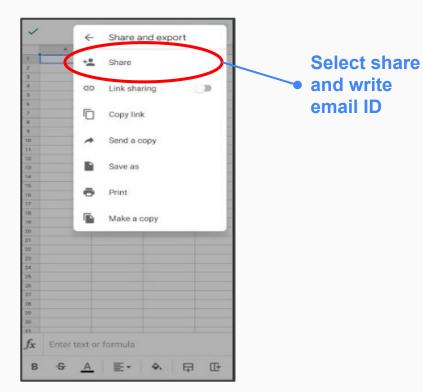

#### **Create your School Report**

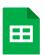

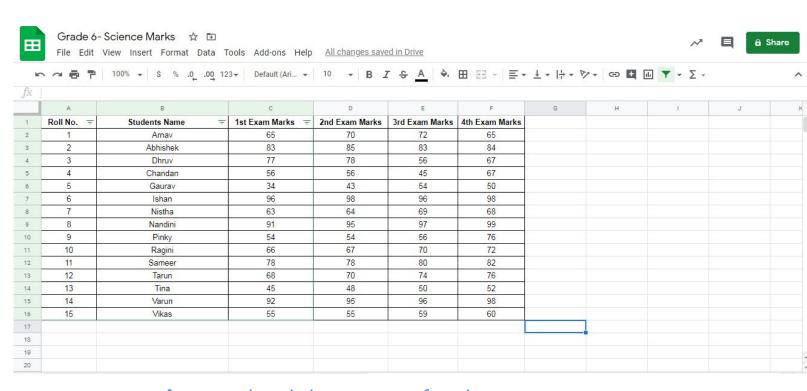

You can create reports of tests and track the progress of students. You can also put the formulas and do the calculations, etc.

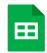

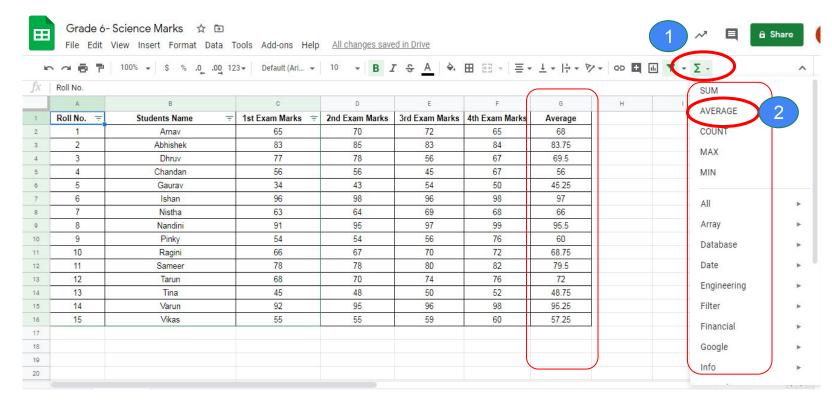

You can apply formulas and make your reports.

#### **Comment in Google Sheet**

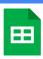

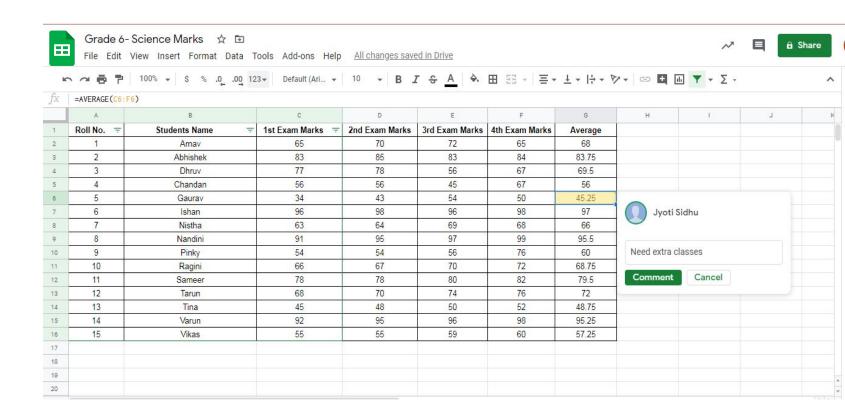

#### **Google Sheets in Mobile Phone**

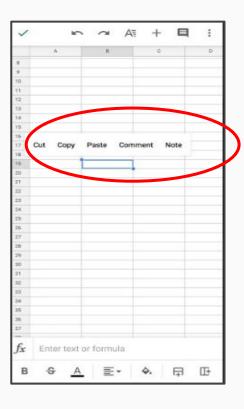

Select the cell and click on comment and write your comment.

## Thank you!

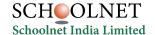